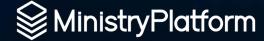

# USING

# POWERAUTOMATE

To Automate Ministry

## **Chris Kehayias**

Chris' church, Calvary Chapel Melbourne, was an early adopter of MinistryPlatform, and he played an integral part in **shaping the product and the community**. And eventually joined "The MP Team" as the CEO.

Now, as the Vice President of Technology, Innovation, and Advancement he ... well, ... when your title includes the word "and" – you don't do any work. LOL.

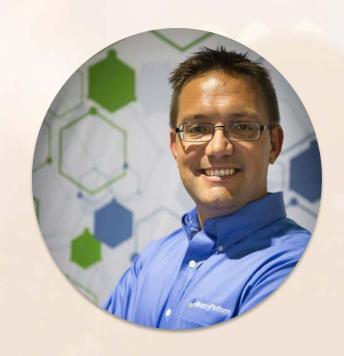

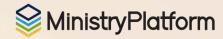

## **Quick Review**

Church IT Network Presentation
PowerAutomate vrs Azure Logic Apps
Intro to the Connector
Why PowerAutomate
Connector Release
Customer Stories

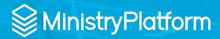

Say Hello to No CODE / Low CODE

- Integration Hubs / Platforms
- Think Integrations...NOT code
- Use Technical Knowledge to connect multiple systems
- Use LOGIC to add decision based routing

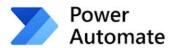

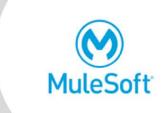

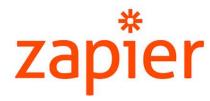

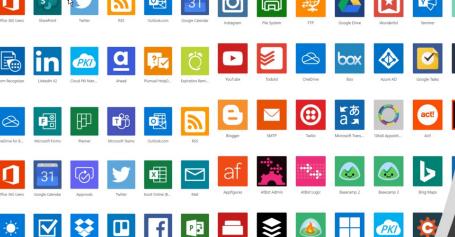

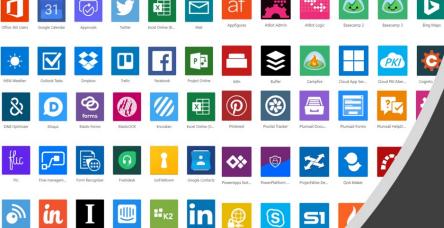

#### What is needed?

- Choose a Low Code Platform => PowerAutomate is great and cheap and easy and available to try for free.
- Find an existing connector
- Systems with API
- Systems with Webhooks for near real-time automations

### Benefits of the No-Code Approach

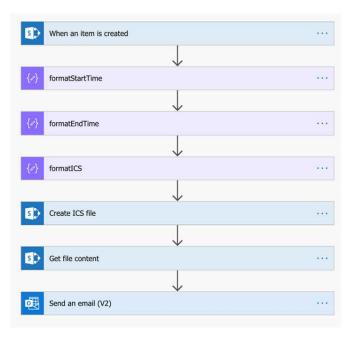

- Simple Maintenance NO Code, NO Compile, NO Dependencies
- Lower Skillset Most IT folks can update or follow what is happening
- Simpler Entry Point
- Drag, Drop, Configure

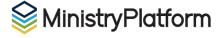

## PowerAutomate vs Logic Apps

Hint...It's the same but different

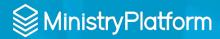

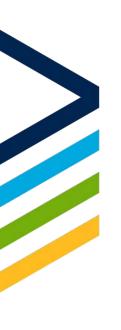

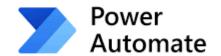

Built on Logic Apps

**Azure Logic Apps** 

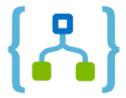

Simpler Interface Simple Pricing Lots of "Built-In"

Azure or VS Interface
Developer Oriented
Priced by Usage
More Configurable,
more required
configuration

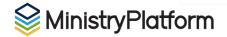

### **PowerAutomate Connector**

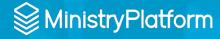

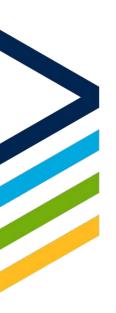

### **The Connector**

Quick and Easy to Deploy Easy to Customize Built on OAuth / REST API

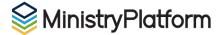

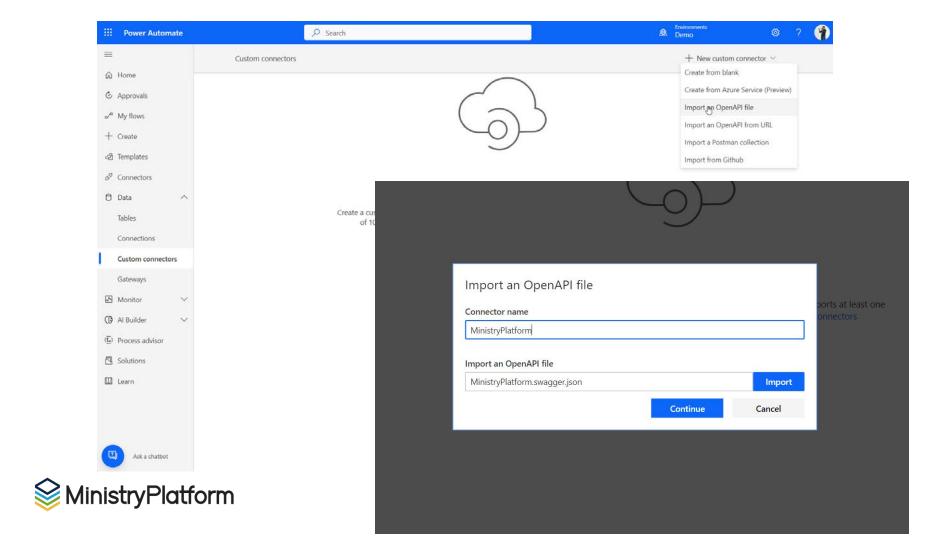

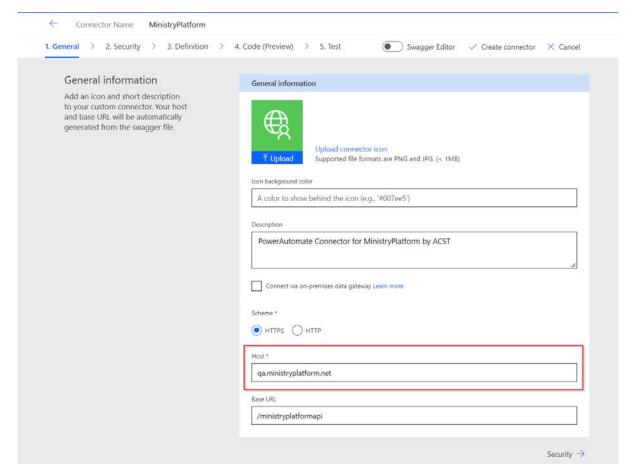

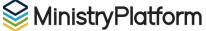

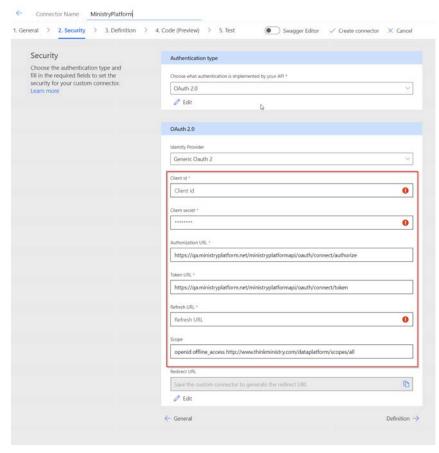

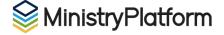

| Generic Oauth 2            |                                                   |  |
|----------------------------|---------------------------------------------------|--|
| Client id *                |                                                   |  |
| PowerAutomate              |                                                   |  |
| Client secret *            |                                                   |  |
| •••••                      | •••••                                             |  |
| Authorization URL *        |                                                   |  |
| https://qa.ministryplatfor | m.net/ministryplatformapi/oauth/connect/authorize |  |
| Token URL *                |                                                   |  |
| https://qa.ministryplatfor | m.net/ministryplatformapi/oauth/connect/token     |  |
| Refresh URL *              |                                                   |  |
| https://qa.ministryplatfor | m.net/ministryplatformapi/oauth/connect/token     |  |

openid offline\_access http://www.thinkministry.com/dataplatform/scopes/all

Redirect URL

Save the custom connector to generate the redirect URL

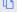

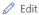

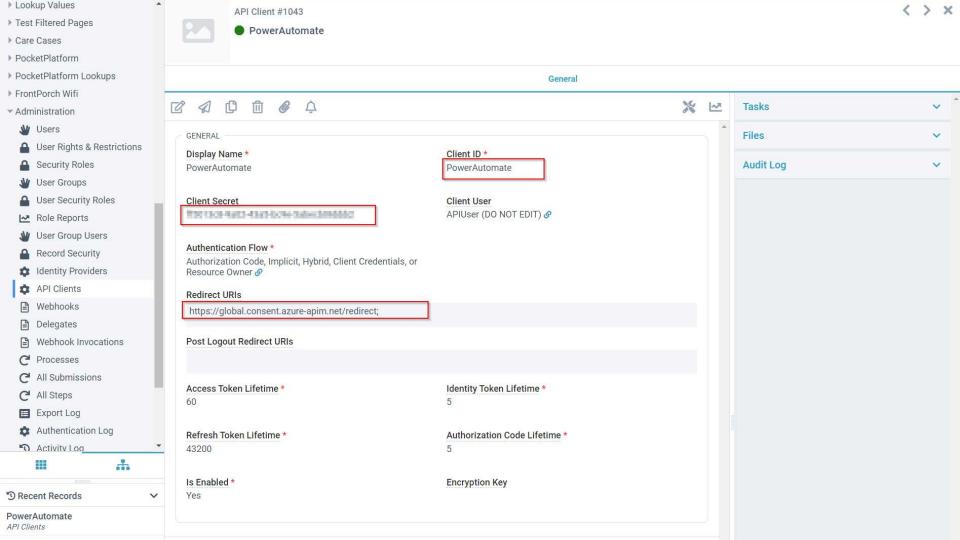

Stephan Swinford

Stephan has been with **Dream City Church** for 10 years (back when we they were Phoenix First Assembly) and has been a part of the **transition from a single-campus church to now an eight-campus church** spanning four states and three time zones.

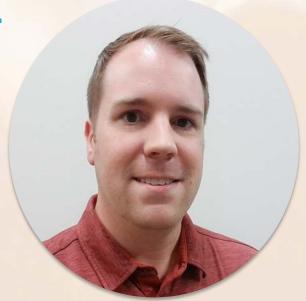

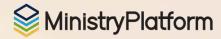

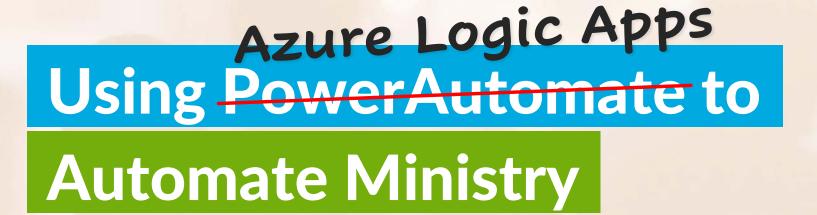

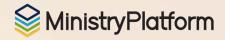

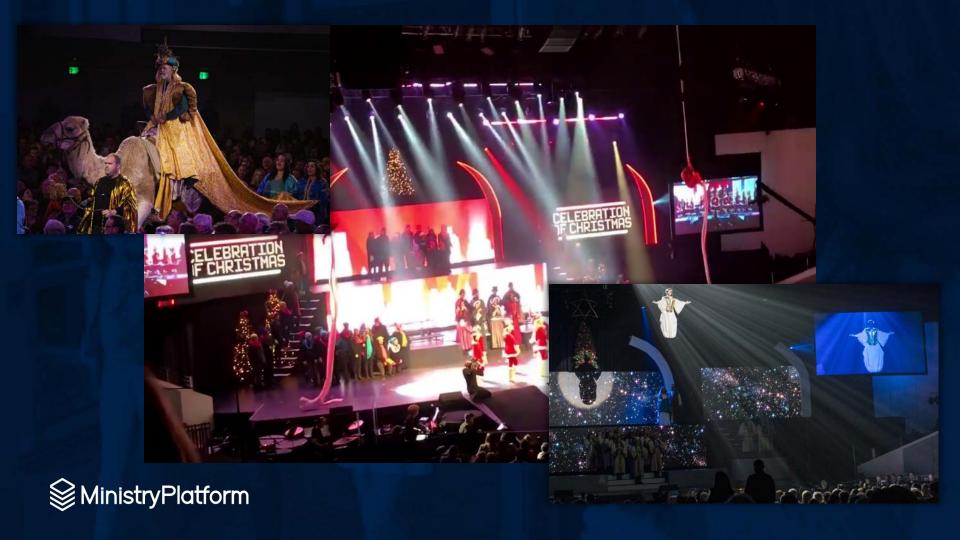

### STATEMENT DELIVERY SWITCHER

#### **Giving Statement Delivery Method**

Thanks, Stephan. Your statement delivery method has been updated to online delivery.

You may access your statement online at My Giving.

Change back to postal mail.

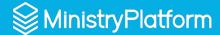

#### WEATHER EVENT METRICS

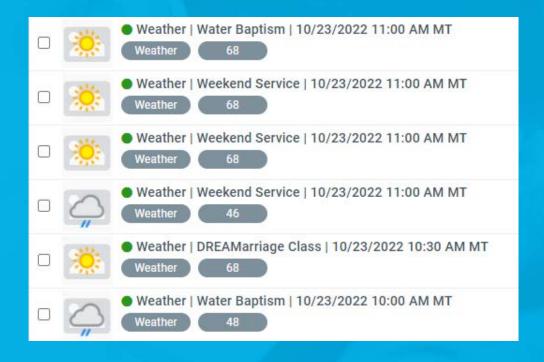

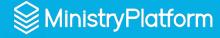

### **BAPTISM MILESTONE TO PDF**

#### CERTIFICATE OF BAPTISM **Bilbo Baggins** This certifies that has been baptised in the name of the Father, Son, and Holy Spirit on October 23rd, 2022 at Dream City Church. Therefore go and make disciples of all nations, baptizing them in the name of the Father and of the Son and of the Holy Spirit. Matthew 28:19 Juke Barnett

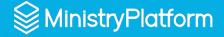

10/28/2022

### **RELEASE FORM TO PDF**

#### Adult Release Form

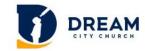

IP Address: 72.216. Submitted Date: 10/28/2022 Expires Date: 10/27/2023

 First Name:
 Bilbo
 Last Name:
 Baggins

 Emuil Address:
 bbaggins@dreamcitychurch.us
 Mobile Phone:
 (602) 787-5610

 Address:
 13613 N Cave Creek Rd

 City:
 Phoenix
 State:
 AZ
 Zip:
 85022-5185

 D/O/B:
 02/01/1997
 Gender:
 Male

#### ADULT PARTICIPATION RELEASE FORM

I, in consideration of participation in the activities and programs at Dream City Church, intend to be legally bound,

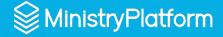

#### **RELEASE FORM WIDGET**

#### **Household Participation Release Forms**

#### **Anastasia Swinford**

😵 No valid Participation Release Form on file. Complete your form here.

#### Samantha Swinford

No valid Participation Release Form on file. Complete your form here.

#### Stephan Swinford

Participation Release Form valid until February 22, 2023.

#### **Arielle Swinford**

☑ Participation Release Form valid until August 24, 2023.

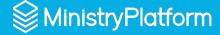

### **DCC'S LOGIC APPS**

- Eventbrite Orders & Attendees
- Statement Delivery Switcher
- Weather Event Metrics
- Address Validator
- Twilio STOP do-not-text
- Default Contact Handling
- Birthday Week Attribute

- Release Form to PDF
- Release Form Widget
- Baptism Milestone to PDF
- P4C Deposit to Payments
- \*Baby Dedication Certificate
- \*Certificates Widget
- \*Payments to Intacct GL

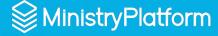

### WHAT IS LOGIC APPS

- "Low Code/No Code" automated workflows
- Part of the Azure cloud services
- Trigger and one or more Actions in a visual layout

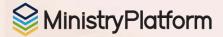

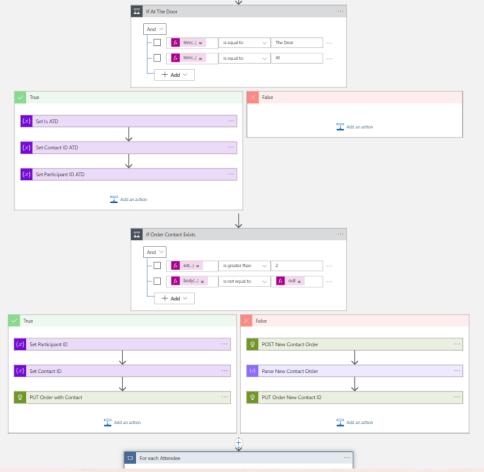

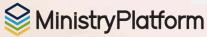

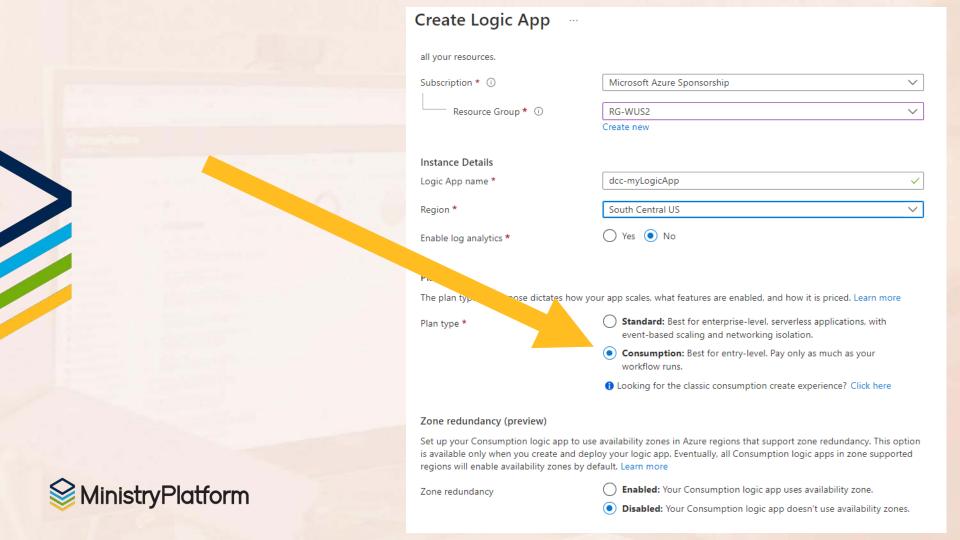

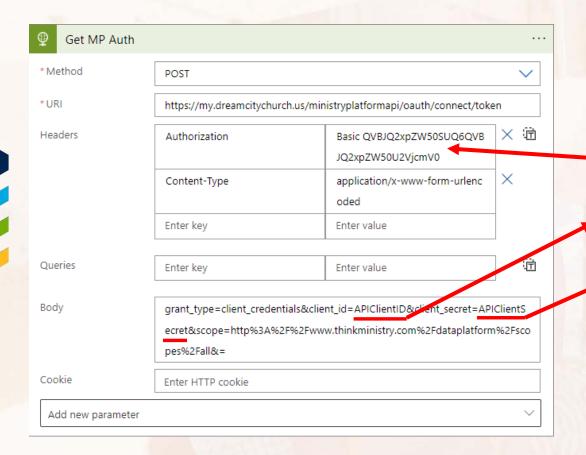

#### **BASE64 Encode:**

APIClientID: APIClientSecret

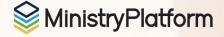

### RESOURCES

Microsoft Azure Sponsorship \$3,500

https://nonprofit.microsoft.com

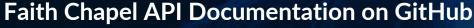

https://github.com/faithchapel/mp-rest-documentation

MP API Swagger

https://my.church.org/ministryplatformapi/swagger

MP Knowledge Base

https://ministryplatform.com/kb

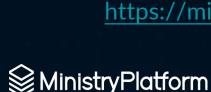

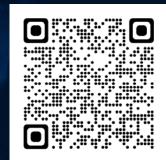

Heather Haremski

Heather has worked with MinstryPlatform first as a SPoC, then as a Support Agent and Coach, and now as the Professional Services Technical Coordinator.

She is **passionate about helping churches** go beyond counting their sheep to truly knowing their sheep.

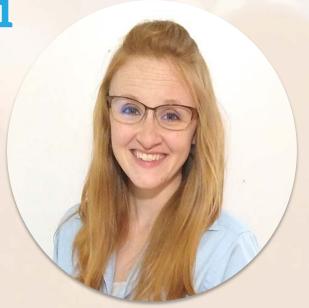

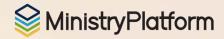

### PowerAutomate & MP

For the non-developer!

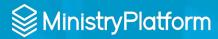

## Why Power Automate?

The power of stored procedures for automation, in your hands, with low-to-no code\*, no developer required

\*some simple JSON required

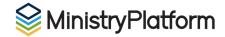

## "Building Blocks"

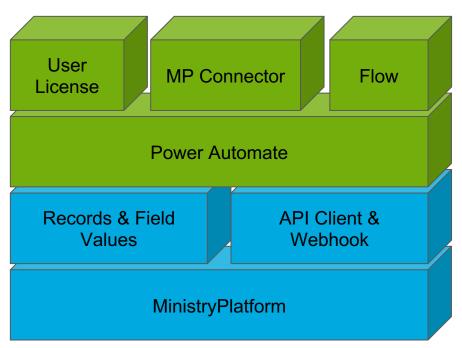

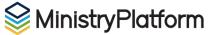

### **SMS Opt-In**

Consent to receive text messages

GOAL: Allow Contacts to opt-in to receive text messages by clicking a checkbox on any Custom Form (including registrations!)

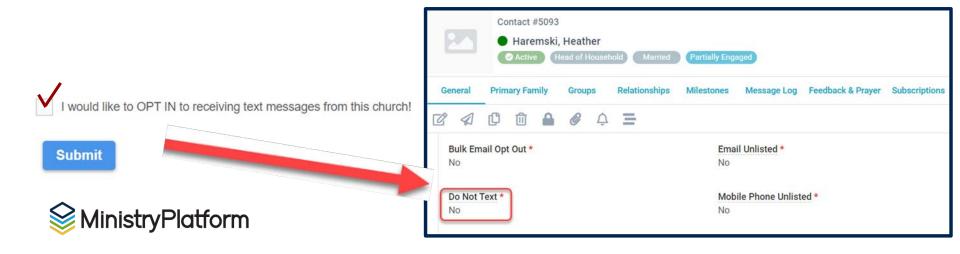

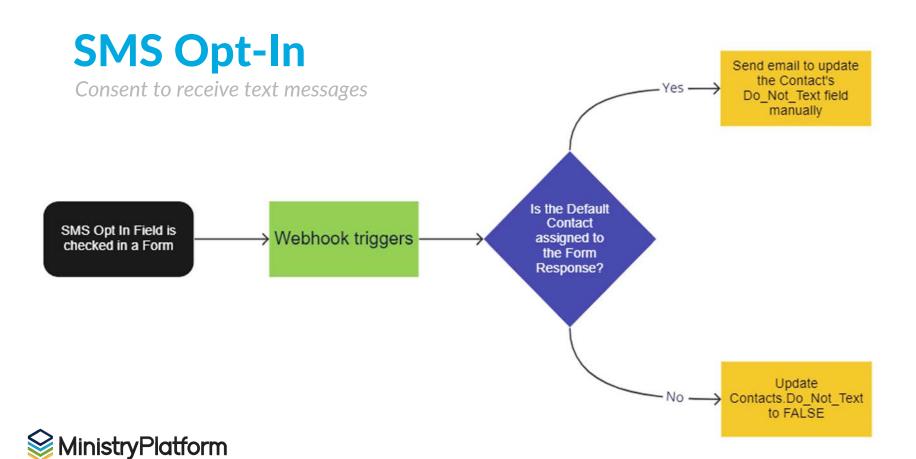

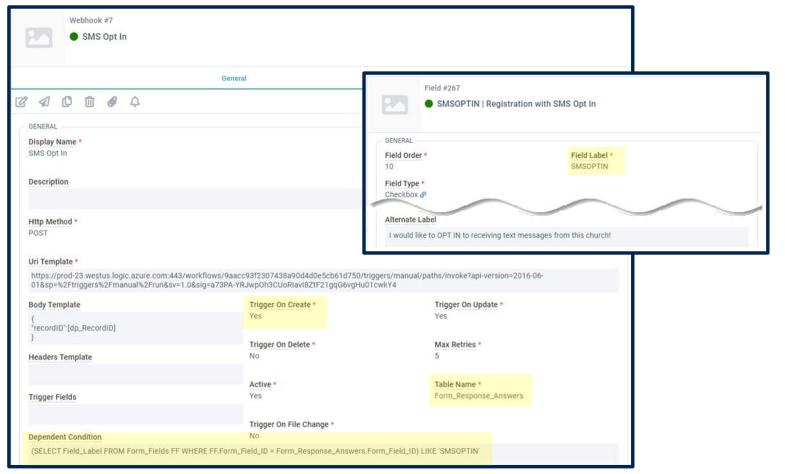

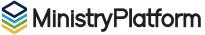

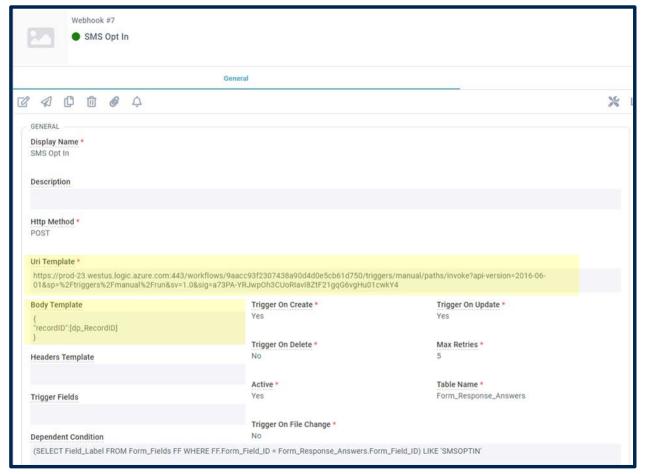

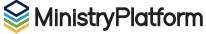

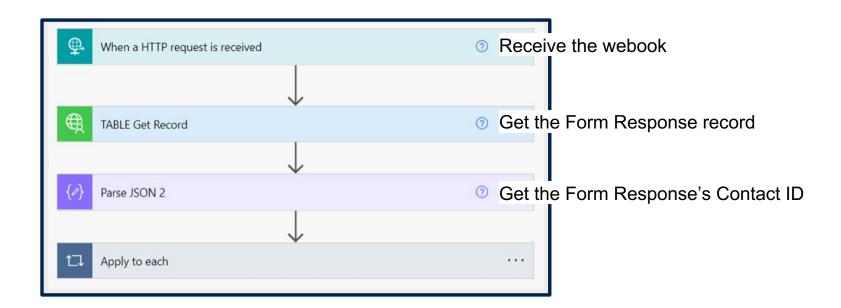

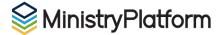

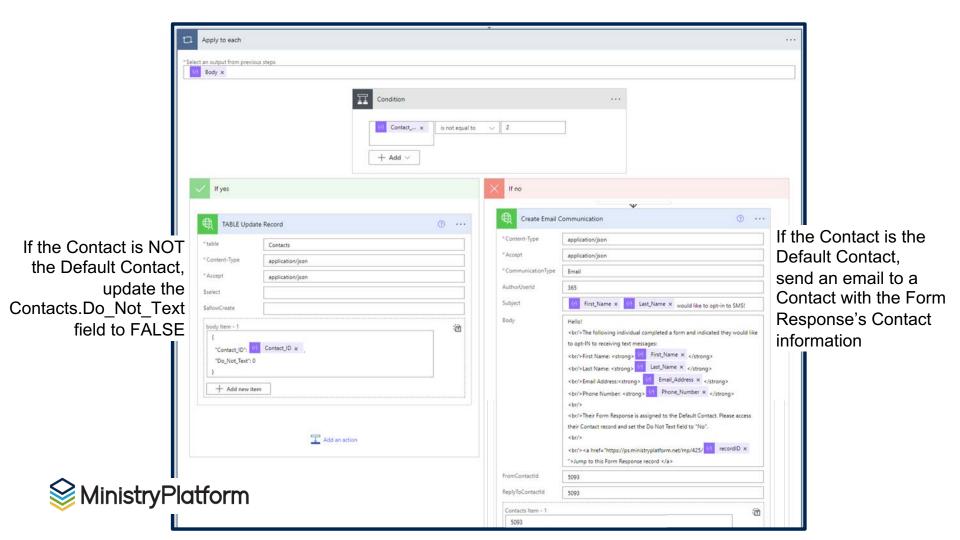

## **Enforce MFA**

**Multi-Factor Authentication** 

GOAL: When a Security Role is assigned to a User, set MFA Required to "Yes"

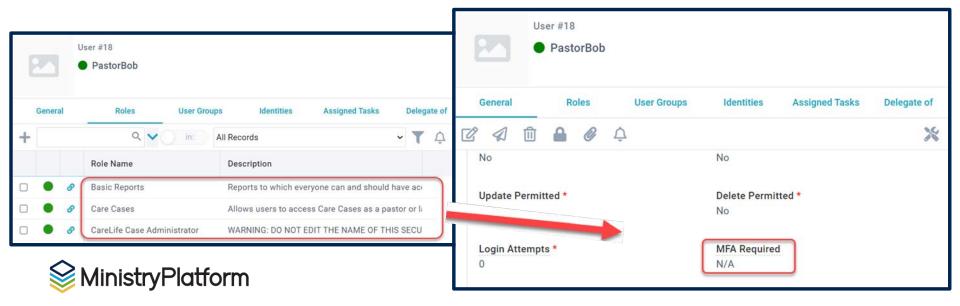

## **Enforce MFA**

**Multi-Factor Authentication** 

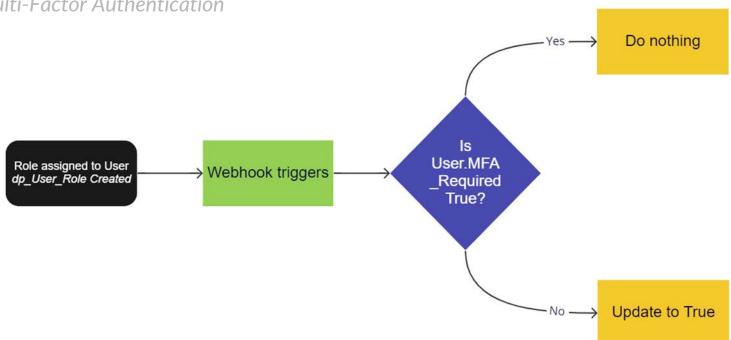

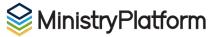

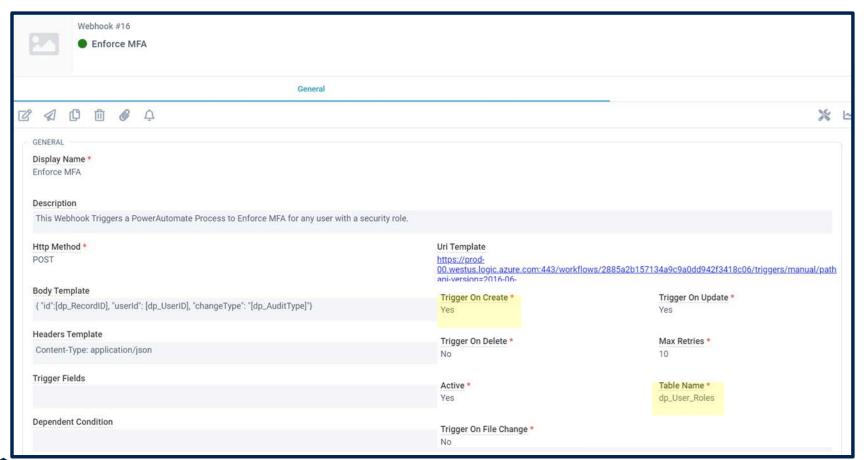

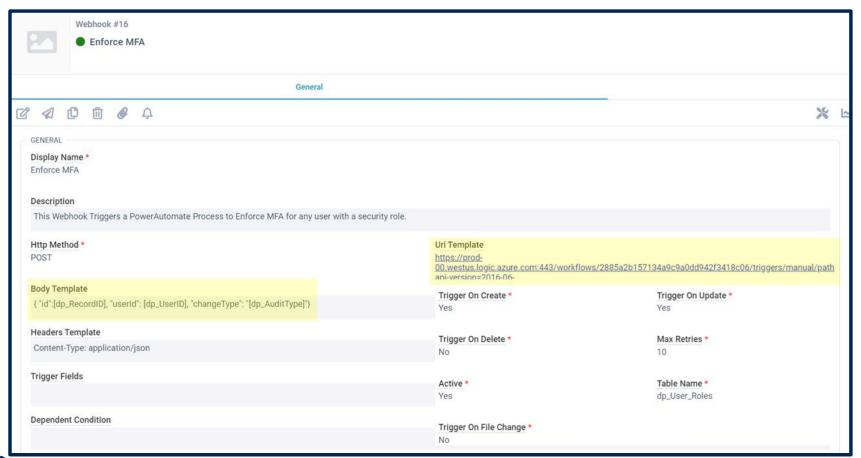

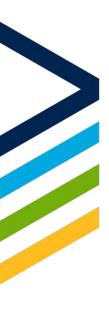

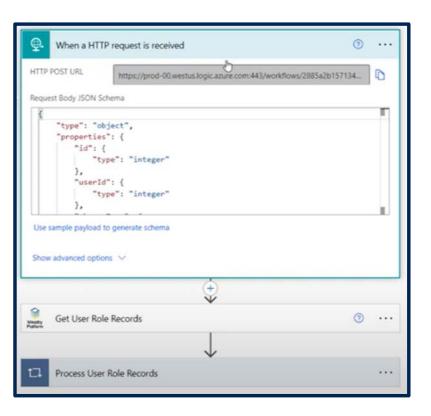

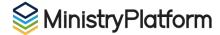

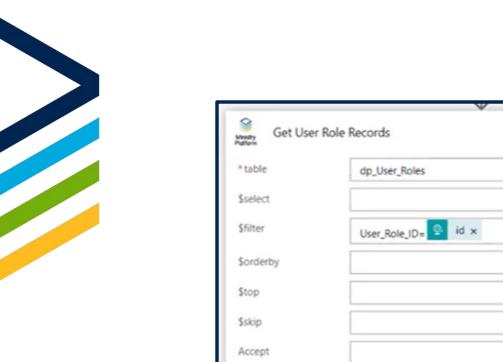

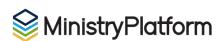

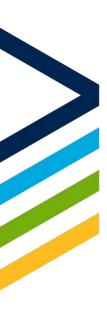

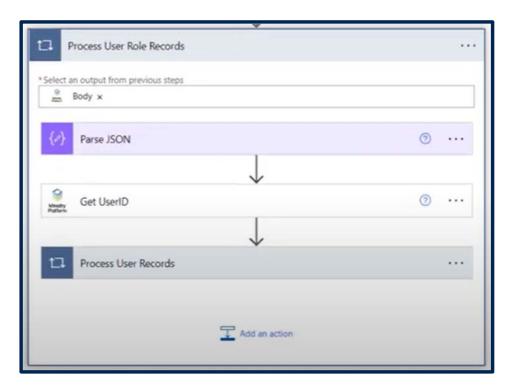

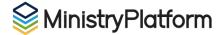

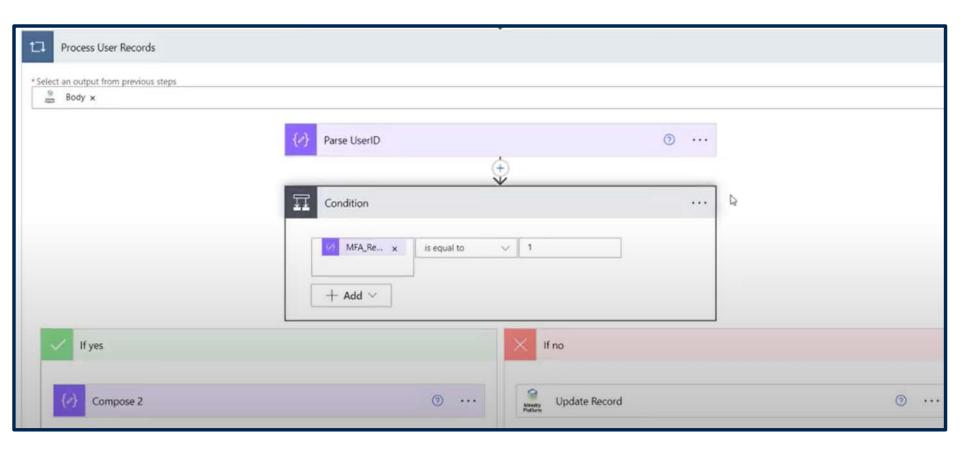

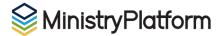

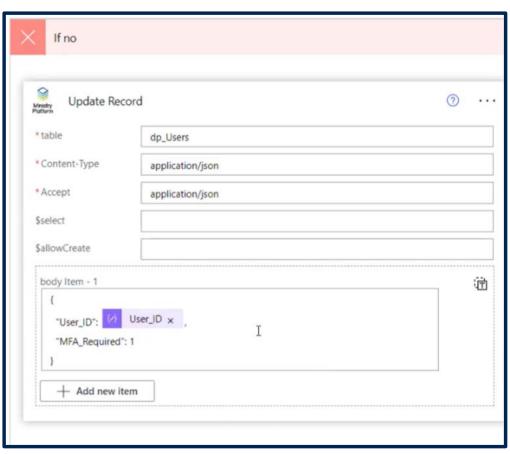

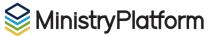

## How can PS help\*?

Configure the Power Automate Connector

Create the Flow

Then YOU can make any modifications necessary!

\*subject to the hourly rate

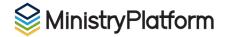

## **Next Steps**

- 1. PowerAutomate License (PS access)
- 2. Configure the MP Connector
- 3. MP Webhook
- 4. PowerAutomate Flow

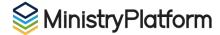